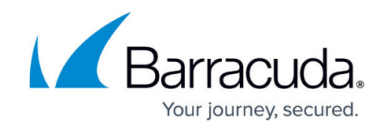

# **How to Configure Source-Based Routes**

#### <https://campus.barracuda.com/doc/72516518/>

Source-based routing, often referred to as policy routing, is used when the source IP address of the connection determines, whether in part or completely, which route is used. Source-based routing can be used to ensure that traffic is sent via a specific connection. For each source-based routing entry, a routing table for that specific IP address/network is created and consulted when traffic from that network comes in.

### **Step 1. Add a Source-Based Route**

- 1. Go to **NETWORK > Routing**.
- 2. In the **Target Network** field of the **Gateway Route Configuration** section, enter the IP address and netmask of the target network in CIDR format, e.g., 192.220.1.0/24
- 3. In the **Gateway** field, enter the IP address of the next hop or gateway. This gateway must be reachable by a direct route.
- 4. Enter the source IP address into the **Source Address** field, e.g., 10.0.10.1
- 5. From the **Classification** drop-down menu, select the relevant network.
- 6. Specify **Metric** and Maximum Transmission Unit (**MTU**) for the route, if required. If more than one route to the same target network exists, you must assign a unique metric value to each route. The lowest metric (or preference number) specifies the preferred route. If the gateway becomes unreachable, the route with the next lowest metric will be used.
- 7. Click **Add**.

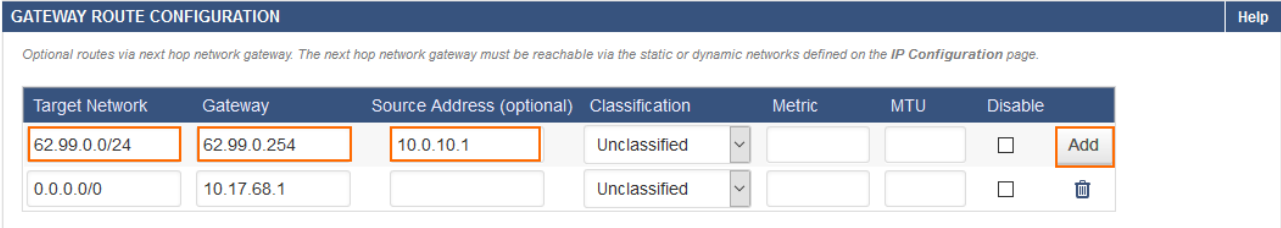

## **Step 2. Perform a Network Activation**

After you create or change basic network configurations such as routing, you must activate your new network configurations.

- 1. Scroll to the top of the page.
- 2. Click on the link in the warning message to activate the new network configuration.

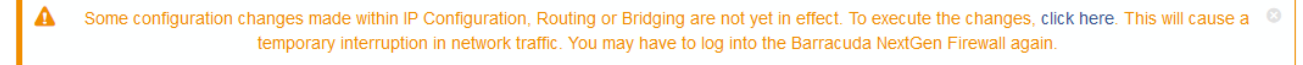

The source-based route is now displayed in the **NETWORK ROUTES** table.

# Barracuda CloudGen Firewall

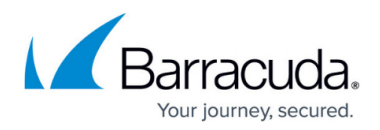

## **Figures**

- 1. add\_source\_based\_route.png
- 2. network\_activation\_ip\_configuration.png

© Barracuda Networks Inc., 2019 The information contained within this document is confidential and proprietary to Barracuda Networks Inc. No portion of this document may be copied, distributed, publicized or used for other than internal documentary purposes without the written consent of an official representative of Barracuda Networks Inc. All specifications are subject to change without notice. Barracuda Networks Inc. assumes no responsibility for any inaccuracies in this document. Barracuda Networks Inc. reserves the right to change, modify, transfer, or otherwise revise this publication without notice.